# **BAB 3 METODE PENELITIAN**

Penelitian ini merupakan penelitian rancang-bangun. Penelitian bermula dari latar belakang permasalahan yang ada, menggambarkan berbagai proses, mencari sumber permasalahan dan kemudian merancang serta meningkatkan suatu sistem yang mampu digunakan untuk mereduksi atau menyisihkan permasalahan yang ada. Berikut ini merupakan bahan, alat, dan metode pengembangan sistem serta tahapan penelitian yang digunakan untuk merancang sebuah sistem informasi pendaftaran siswa baru Sekolah Dasar Negeri Jabres berbasis website.

### **3.1 BAHAN DAN ALAT PENELITIAN**

Pada penelitian ini akan menggali informasi dari berbagai sumber. Sumber utama dihasilkan dari interview, observasi, dan study literature yang berhubungan dengan proses bisnis yang berperan. Dikarenakan sistem yang diajukan berbasis website maka dibutuhkan juga informasi yang berhubungan dengan bagaimana proses pendaftaran siswa baru sekolah dasar dan proses pendaftaran. Sumber lain yang digunakan sebagai referensi penelitian diperoleh dari buku, jurnal, skripsi yang dikerjakan oleh peneliti sebelumnya. **EXECUTE SERVIS SERVIS SERVIS SERVIS SERVIS SERVIS SERVIS SERVIS SERVIS SERVIS SERVIS SERVIS SERVIS SERVIS SERVIS SERVIS SERVIS SERVIS SERVIS SERVIS SERVIS SERVIS SERVIS SERVIS SERVIS SERVIS SERVIS SERVIS SERVIS SERVIS SER** Itu sistem yang mampu digunakan untuk mereduksi atau menyi masalahan yang ada. Berikut ini merupakan bahan, alat, dan regembangan sistem serta tahapan penelitian yang digunakan untuk mera<br>uah sistem informasi pendaftaran s **EXAMPLE PENELITIAN**<br> **Pada penelitian ini akan menggali informasi dari lihasilkan dari interview, observasi, dan study lite<br>
proses bisnis yang berperan. Dikarenakan sister<br>
maka dibutuhkan juga informasi yang berhubu<br>
pe** 

Alat yang dibutuhkan dalam peneliti ini adalah merancang sistem informasi

pendaftaran siswa baru Sekolah Dasar Negeri Jabres ini adalah komputer yang berspesifikasi sedang untuk menjalankan beberapa sistem operasi yang dapat digunakan untuk membuat sistem serta perangkat lunak yang dapat dipakai serta tidak lupa internet untuk pendukung utama ketika menjalakan sistem. Sistem operasi yang digunakan dalam merancang sistem sebagai berikut:

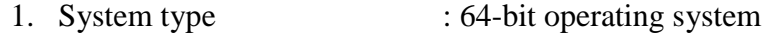

- 2. RAM : 4.00 GB
- 3. Sistem Operasi : Windows 10
- 4. Bahasa Pemrograman : Python 3.7.6

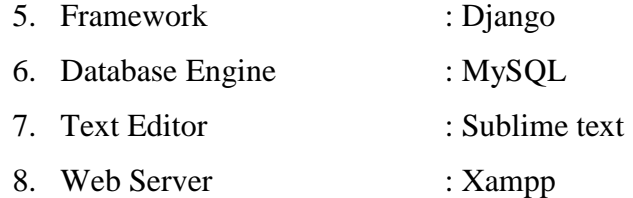

### **3.2 JALAN PENELITIAN**

Metode perancangan sistem informasi pendaftaran siswa baru berbasis web yaitu metode waterfall. Metode ini merupakan metode yang dibuat secara bertahap, terstruktur, sistematis.

1. *Requirement* 

Sistem informasi pendaftaran siswa baru akan dirancang sesuai yang diinginkan pengguna pada kantor SD Negeri Jabres. Informasi ini didapatkan dengan melakukan observasi dan wawancara ke staff sekolah.

2. *Design*

Pada Sistem Informasi Pendaftaran Siswa Baru akan menggunakan desain yang dirancang sedemikian rupa dengan tampilan yang mudah dipahami oleh setiap pengguna. Tahapan yang dilakukan guna memberikan rancangan gambar sistem yang diimplementasikan yaitu: ERD, use case diagram, database, serta tampilan antarmuka pengguna **Example 18 Alternative School and Alternative SET Set and Alternative SET Set and Manusdan Siswa Datu and diagram melakukan observasi dan wawancara ke st<br>
2.** *Design***<br>
Pada Sistem Informasi Pendaftaran Siswa Bart<br>
yang di** b yaitu metode waterfall. Metode ini merupakan metode yang dibuat<br>tahap, terstruktur, sistematis.<br> *Requirement*<br> *Bistem* informasi pendaftaran siswa baru akan dirancang sesuai<br>
diinginkan pengguna pada kantor SD Negeri J *gn*<br>
1 Sistem Informasi Pendaftaran Siswa Baru ak<br>
2 dirancang sedemikian rupa dengan tampilan ya<br>
2 p pengguna. Tahapan yang dilakukan guna memb<br>
1 yang diimplementasikan yaitu: ERD, use case<br>
1 yang diimplementasikan ya

3. *Implementation* 

Proses pembuatan kode (coding) menggunakan bahasa pemrograman Python dan Flask menjadi media kerja framework, serta MySQL menjadi sistem manajemen basis data.

4. *Integration & Testing*

Dalam tahap ini dilakukan pengujian sistem setelah sistem selesai dibuat pemrograman. Tahapan ini merupakan tahapan yang penting sebelum diserahkan ke user, dengan memperhatikan hasil output dan input sistem, mencari dan menemukan fungsi manakah yang masih memerlukan perbaikan serta apakah sistem sudah berjalan sesuai dengan fungsinya.

### 5. *Maintenance*

Pada tahap ini, apabila selama pembuatan sistem ada beberapa fitur yang membutuhkan penunjangan sistem kedepannya maka akan ditambahkan selama tidak mengubah fungsi utama

## **3.3 PERANCANGAN SISTEM**

Proses untuk mendapatkan spesifikasi perangkat lunak yang sesuai dengan keinginan dan kebutuhan pengguna, maka diperlukan komunikasi yang baik antara tim pengembangan sistem dengan pengguna sistem ini nantinya. Perancangan sistem yang diusulkan ini terdiri dari Use Case Diagram, Activity Diagram dan Class Diagram. Dengan adanya rancangan ini diharapkan dapat memudahkan, lebih terarah dan tidak menyimpang dari pembuatan Sistem Informasi Penerimaan Siswa Baru di SD Jabres. Diagram dan Class Diagram. Dengan adalya Tahurumdahkan, lebih terarah dan tidak menyimpa<br>
Informasi Penerimaan Siswa Baru di SD Jabres.<br> **3.3.1 Rancangan Use Case Diagram**<br>
Pada Use Case Diagram sistem yang diusu<br>
yaitu, a nginan dan kebutuhan pengguna, maka diperlukan komunikasi yang tara tim pengembangan sistem dengan pengguna sistem ini na ancangan sistem yang diusulkan ini terdiri dari Use Case Diagram, A gram dan Class Diagram. Dengan a

## *3.3.1* **Rancangan** *Use Case Diagram*

Pada Use Case Diagram sistem yang diusulkan ini memiliki 3 pengguna yaitu, admin, Panitia dan calon siswa. Rancangan Use Case Diagram<br>Pada Use Case Diagram sistem yang diusulkan<br>dmin, Panitia dan calon siswa.

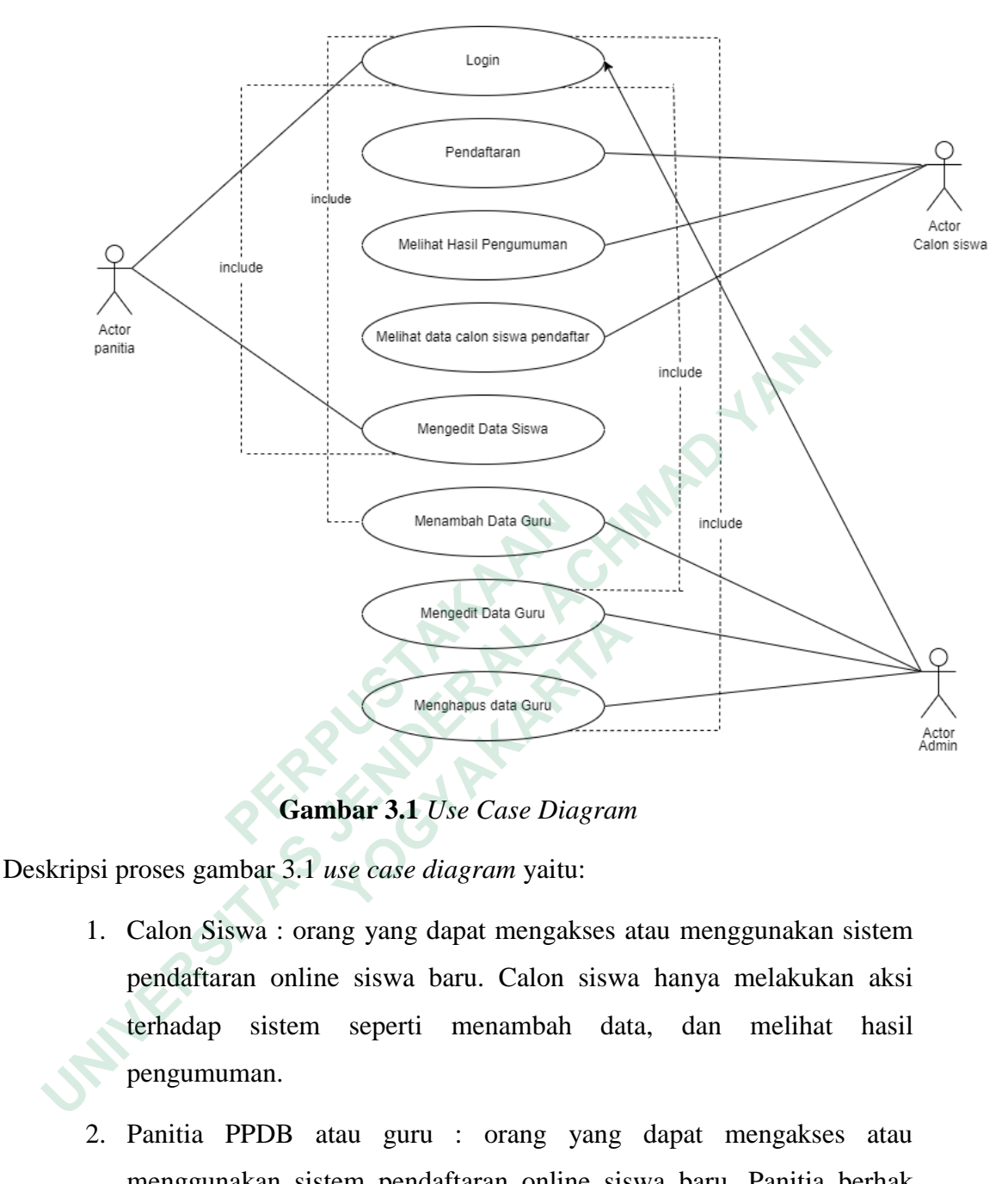

**Gambar 3.1** *Use Case Diagram*

Deskripsi proses gambar 3.1 *use case diagram* yaitu:

- 1. Calon Siswa : orang yang dapat mengakses atau menggunakan sistem pendaftaran online siswa baru. Calon siswa hanya melakukan aksi terhadap sistem seperti menambah data, dan melihat hasil pengumuman.
- 2. Panitia PPDB atau guru : orang yang dapat mengakses atau menggunakan sistem pendaftaran online siswa baru. Panitia berhak untuk memutuskan berkas valid atau tidak valid.
- 3. Admin : orang yang dapat mengakses halaman admin. Admin melakukan aksi terhadap sistem seperti menambah data guru, mengedit data guru, dan menghapus data guru.
- 4. Login : admin dan panitia harus melakukan login agar dapat mengakses fitur di sistem pendaftaran online siswa baru.
- 5. Pendaftaran : pada fitur ini calon siswa bisa melakukan tambah data, seperti mengisi formulir pendaftaran.
- 6. Melihat hasil pengumuman : fitur ini digunakan oleh calon siswa untuk melihat apakah calon siswa lolos seleksi atau tidak.
- 7. Melihat data calon siswa pendaftar : fitur ini bisa digunakan oleh calon siswa untuk melihat data – data calon siswa.
- 8. Mengedit data siswa : fitur ini digunakan oleh admin untuk memutuskan berkas valid atau tidak valid.
- 9. Menambah data guru : fitur ini dilakukan oleh admin untuk menambahkan data guru yang menjadi panitia penerimaan calon siswa baru. memutuskan berkas valid atau tidak valid<br>
9. Menambah data guru : fitur ini di<br>
menambahkan data guru yang menjadi pa<br>
baru.<br>
10. Mengedit data guru : fitur ini dilakukan<br>
data guru.<br>
11. Menghapus data guru : fitur ini di 1. Melihat data calon siswa pendaftar : fitur ini bisa digunakan oleh siswa untuk melihat data – data calon siswa.<br>
1. Mengedit data siswa : fitur ini digunakan oleh admin memutuskan berkas valid atau tidak valid.<br>
1. Mena menambahkan data guru yang menjadi paniti<br>
baru.<br>
10. Mengedit data guru ; fitur ini dilakukan ole<br>
data guru.<br>
11. Menghapus data guru : fitur ini dilakukan<br>
data guru.<br>
Activity Diagram<br>
Activity Diagram<br>
adalah perancan
	- 10. Mengedit data guru ; fitur ini dilakukan oleh admin untuk mengedit data guru.
	- 11. Menghapus data guru : fitur ini dilakukan admin untuk menghapus data guru.

## *3.3.2 Activity Diagram*

*Activity Diagram* adalah perancangan yang digunakan untuk menampilkan dan menjelaskan segala aktivitas dari proses modeling yang ada.

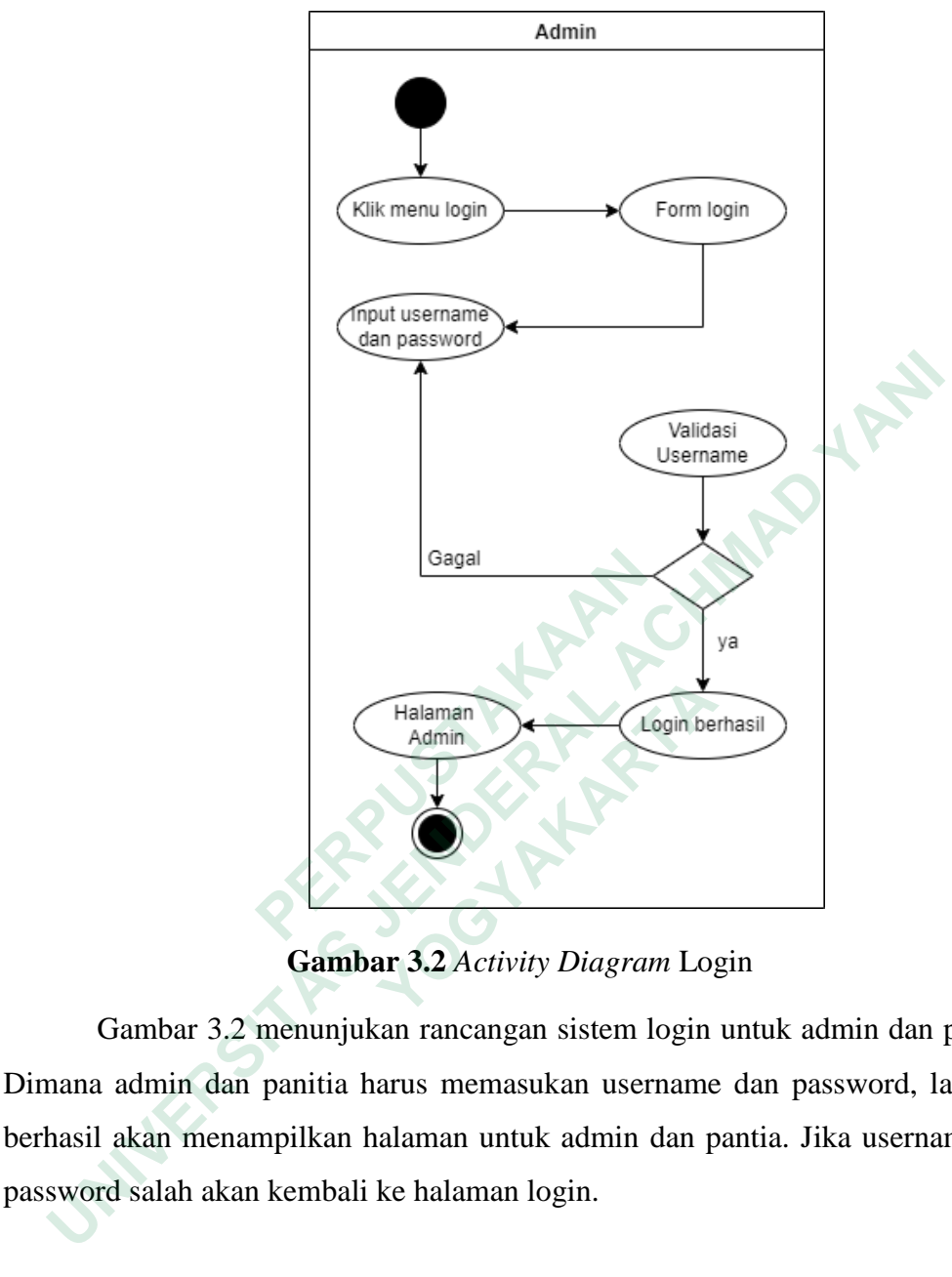

**Gambar 3.2** *Activity Diagram* Login

Gambar 3.2 menunjukan rancangan sistem login untuk admin dan panitia. Dimana admin dan panitia harus memasukan username dan password, lalu jika berhasil akan menampilkan halaman untuk admin dan pantia. Jika username dan password salah akan kembali ke halaman login. **Example 19 Admin**<br> **CARTABARTA**<br> **CARTABARTA**<br> **CARTABARTA**<br> **CARTABARTA**<br> **CARTABARTA**<br> **CARTABARTA**<br> **CARTABARTA**<br> **CARTABARTA**<br> **CARTABARTA**<br> **CARTABARTA**<br> **CARTABARTA**<br> **CARTABARTA**<br> **CARTABARTA**<br> **CARTABARTA**<br> **CARTA** 

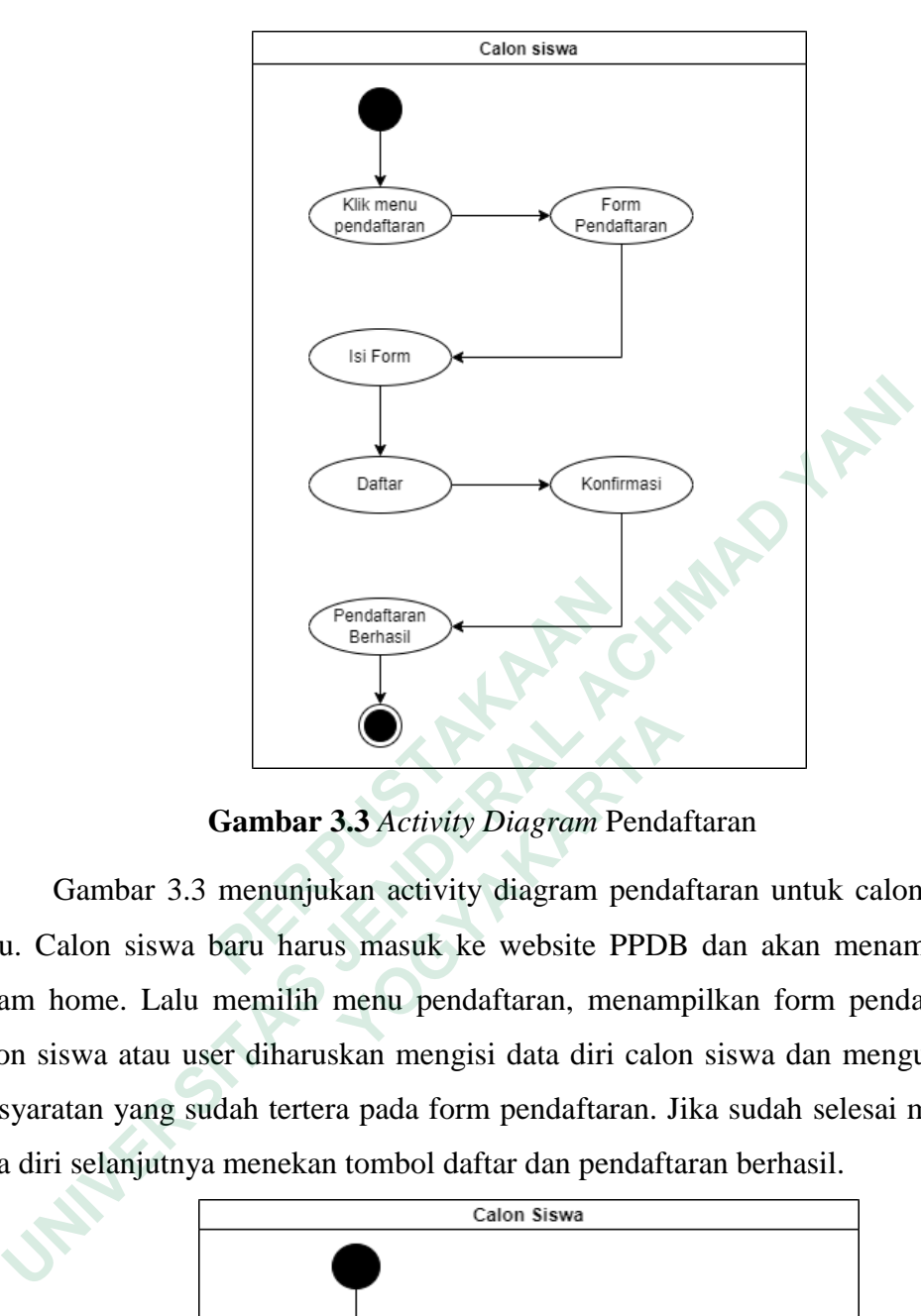

**Gambar 3.3** *Activity Diagram* Pendaftaran

Gambar 3.3 menunjukan activity diagram pendaftaran untuk calon siswa baru. Calon siswa baru harus masuk ke website PPDB dan akan menampilkan halam home. Lalu memilih menu pendaftaran, menampilkan form pendaftaran. calon siswa atau user diharuskan mengisi data diri calon siswa dan mengunggah persyaratan yang sudah tertera pada form pendaftaran. Jika sudah selesai mengisi data diri selanjutnya menekan tombol daftar dan pendaftaran berhasil. **E**<br> **Berhasillicare Berhasillicare of Berhasillicare of Berhasillic Berhasillic Berhasillic Berhasillic Berhasillic Berhasillic Berhasillic Berhasillic Berhasillic Berhasillic Device Calon siswa baru harus masuk ke websit Gambar 3.3** Activity Diagram Penda<br>
Gambar 3.3 menunjukan activity diagram penda<br>
alon siswa baru harus masuk ke website PPDB<br>
home. Lalu memilih menu pendaftaran, menam<br>
iswa atau user diharuskan mengisi data diri calon<br>

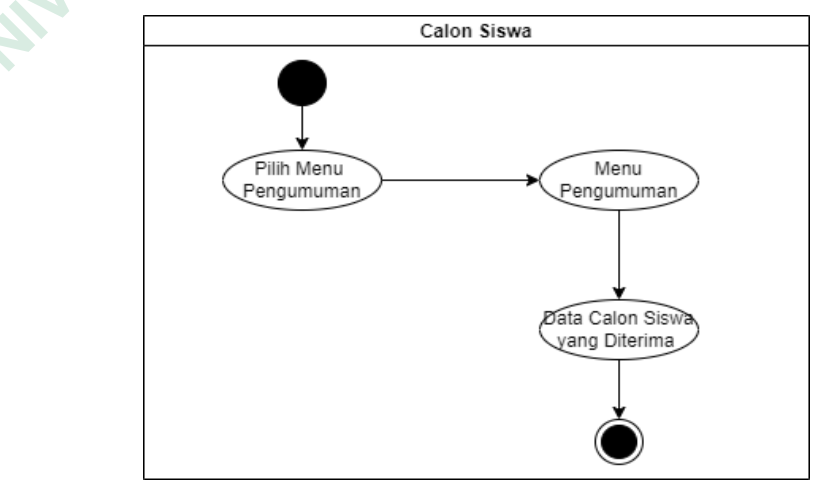

**Gambar 3.4** *Activity Diagram* Melihat Hasil Pengumuman

Gambar 3.4 menunjukan activity diagram melihat hasil pengumuman. Calon siswa bisa melihat apakah dirinya diterima atau tidak melalui halaman admin. Aktivitas ini dimulai dengan memilih menu pengumuman lalu aka muncul data calon siswa yang diterima.

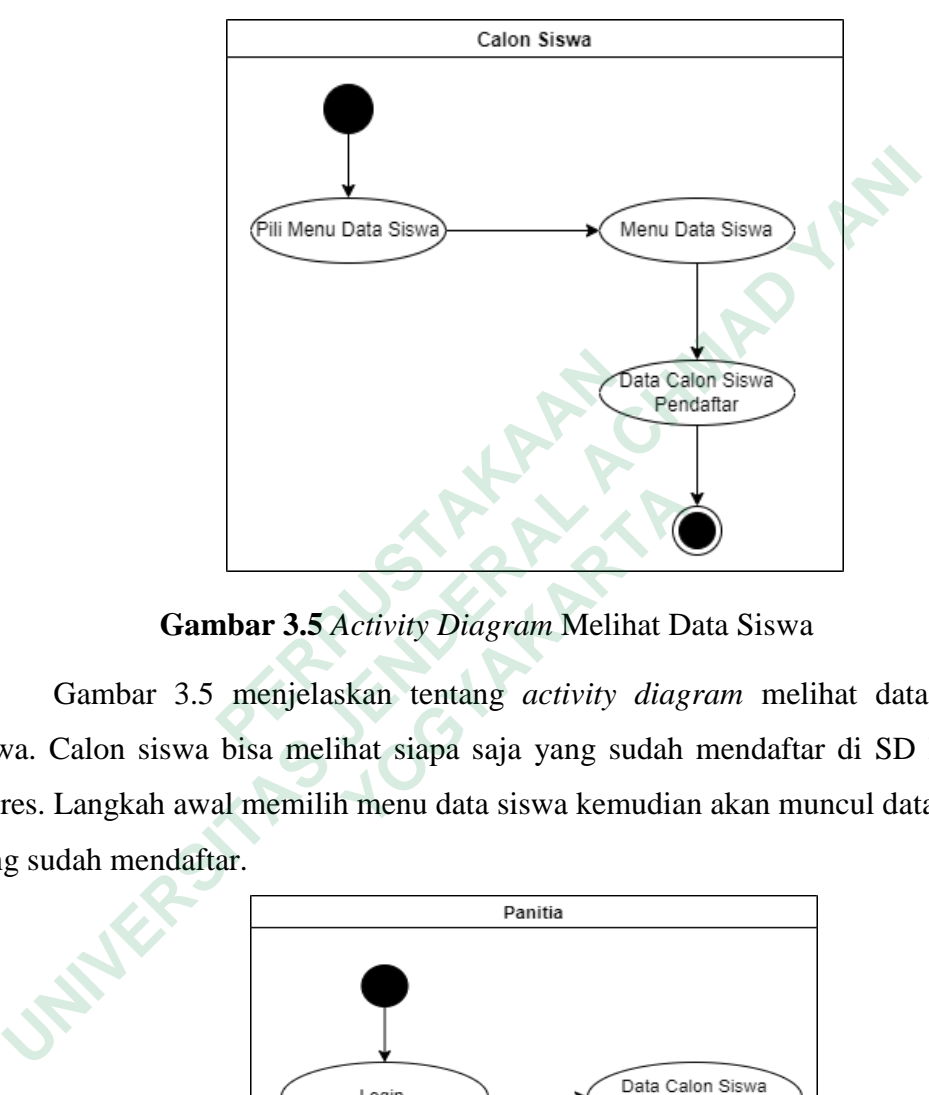

**Gambar 3.5** *Activity Diagram* Melihat Data Siswa

Gambar 3.5 menjelaskan tentang *activity diagram* melihat data calon siswa. Calon siswa bisa melihat siapa saja yang sudah mendaftar di SD Negeri Jabres. Langkah awal memilih menu data siswa kemudian akan muncul data siswa yang sudah mendaftar.  **PERPUSTAKAAN**

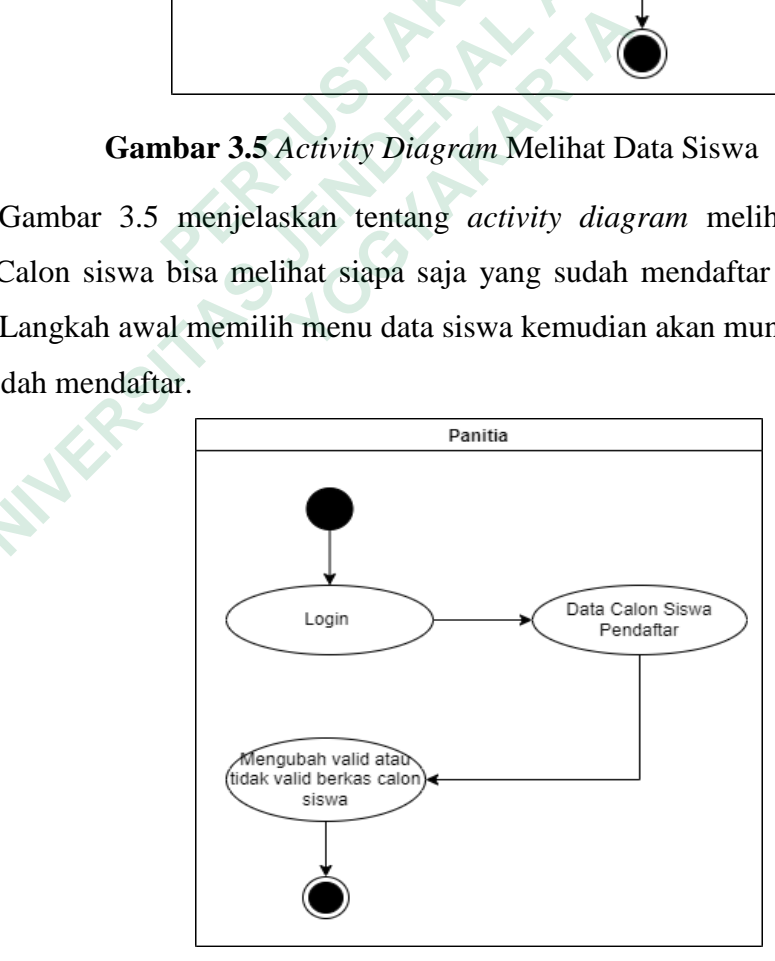

**Gambar 3.6** *Activity Diagram* Edit Data Siswa

Gambar 3.6 menunjukan activity diagram edit data siswa. Panitia terlebih dahulu melakukan login dengan memasukan nama pengguna dan password. Jika login berhasil maka akan tampil halaman home panitia, setelah itu panitia dapat mengelola proses pengecekan berkas pendaftar calon siswa. Apabila valid secara otomatis sistem akan memasukan daftar calon siswa tersebut pada daftar penerimaan siswa. Apabila data tidak valid sistem akan memberikan informasi lanjutan agar pendaftar dapat melengkapi berkas yang dibutuhkan.

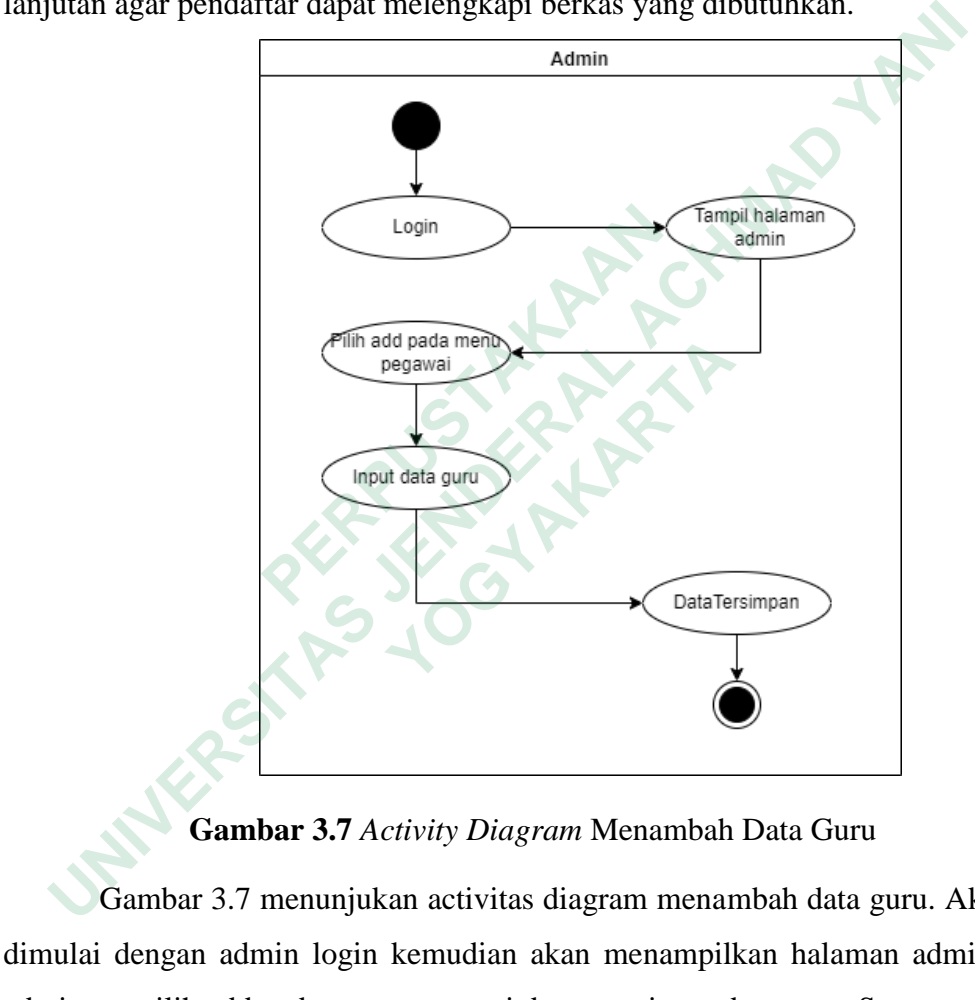

## **Gambar 3.7** *Activity Diagram* Menambah Data Guru

Gambar 3.7 menunjukan activitas diagram menambah data guru. Aktivitas dimulai dengan admin login kemudian akan menampilkan halaman admin, lalu admin memilih add pada menu pegawai dan menginput data guru. Secara otomatis data guru akan tersimpan di database dan akan ditampilkan pada halaman admin.

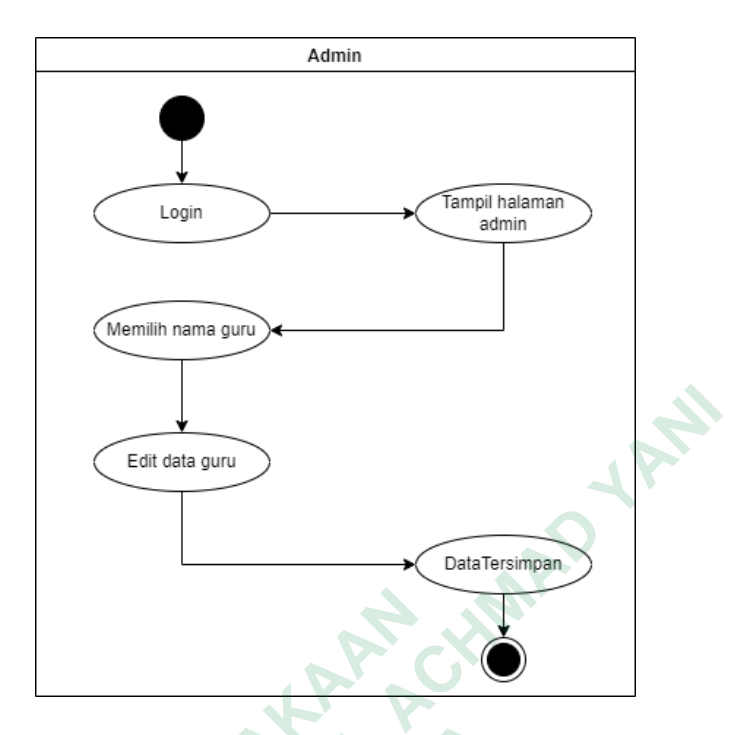

**Gambar 3.8** *Activity Diagram* Edit Data Guru

Gambar 3.8 activity diagram edit data guru menjelaskan tentang proses mengedit data guru. Langkah pertama admin harus login dan akan masuk ke halaman admin. Lalu admin memilih nama guru yang akan di edit datanya. Jika sudah data tersebut akan tersimpan di database.

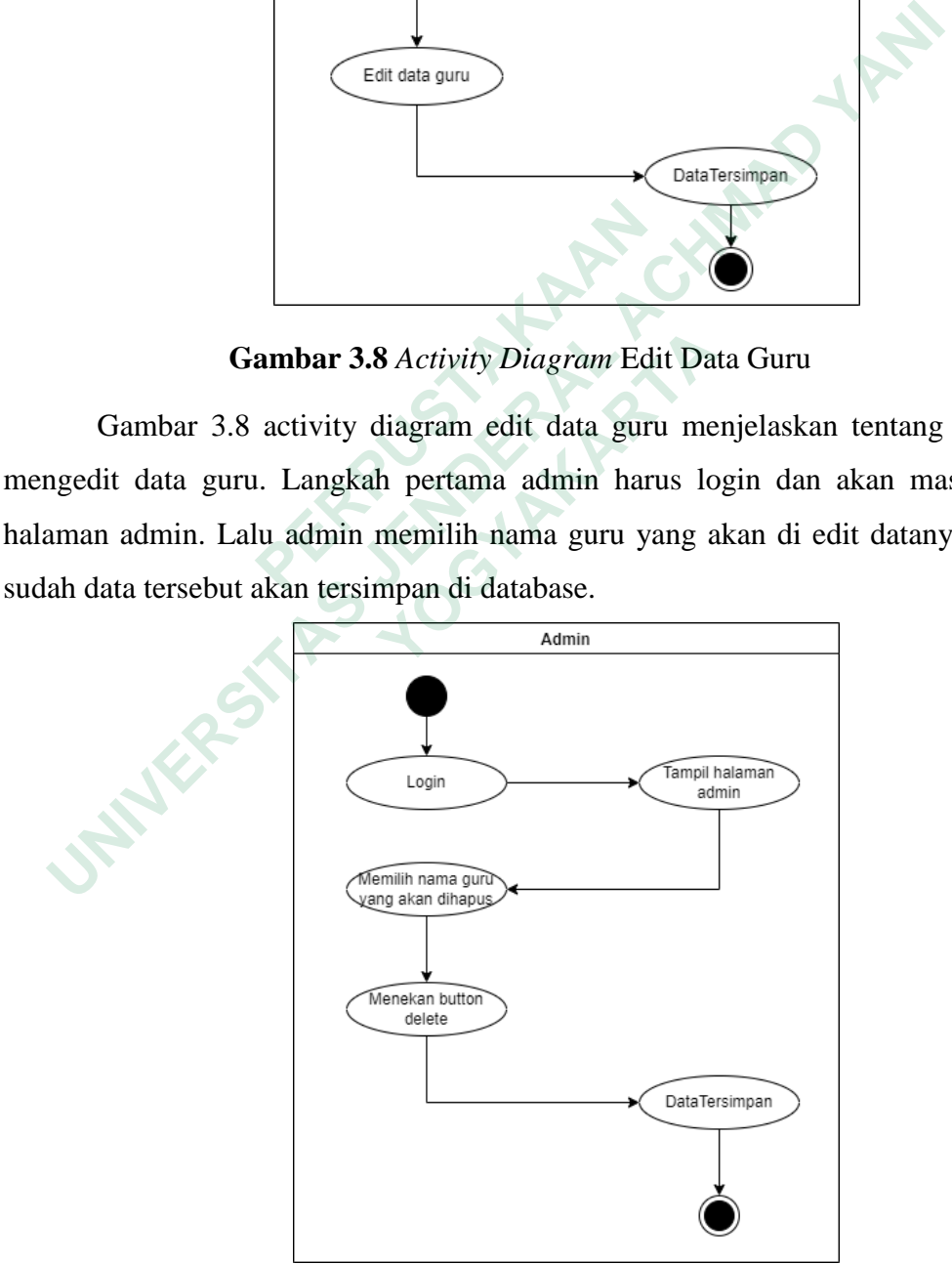

**Gambar 3.9** *Activity Diagram* Hapus Data Guru

Gambar 3.9 menunjukan *activity diagram* menghapus data guru. Langkahnya sama dengan *activity diagram* mengedit data guru. Yang membedakan yaitu, apabila sudah memilih nama guru yang akan dihapus kemudian menekan button delete. Dan data guru tersebut akan terhapus dari database.

### **3.3.3 Rancangan** *Class Diagram*

*Class Diagram* adalah sebuah spesifikasi yang jika diinstalisasi sebuah objek dan merupakan inti dari pengembangan dan desain berorientasi objek. *Class* menggambarkan keadaan (atribut atau properti) suatu sistem, dan ada layanan untuk memanipulasi keadaaan tersebut (metoda atau fungsi). *Class diagram* menggambarkan struktur dan deskripsi class, package dan objek beserta hubungan satu sama lain. Berikut ini adalah *Class diagram*nya :

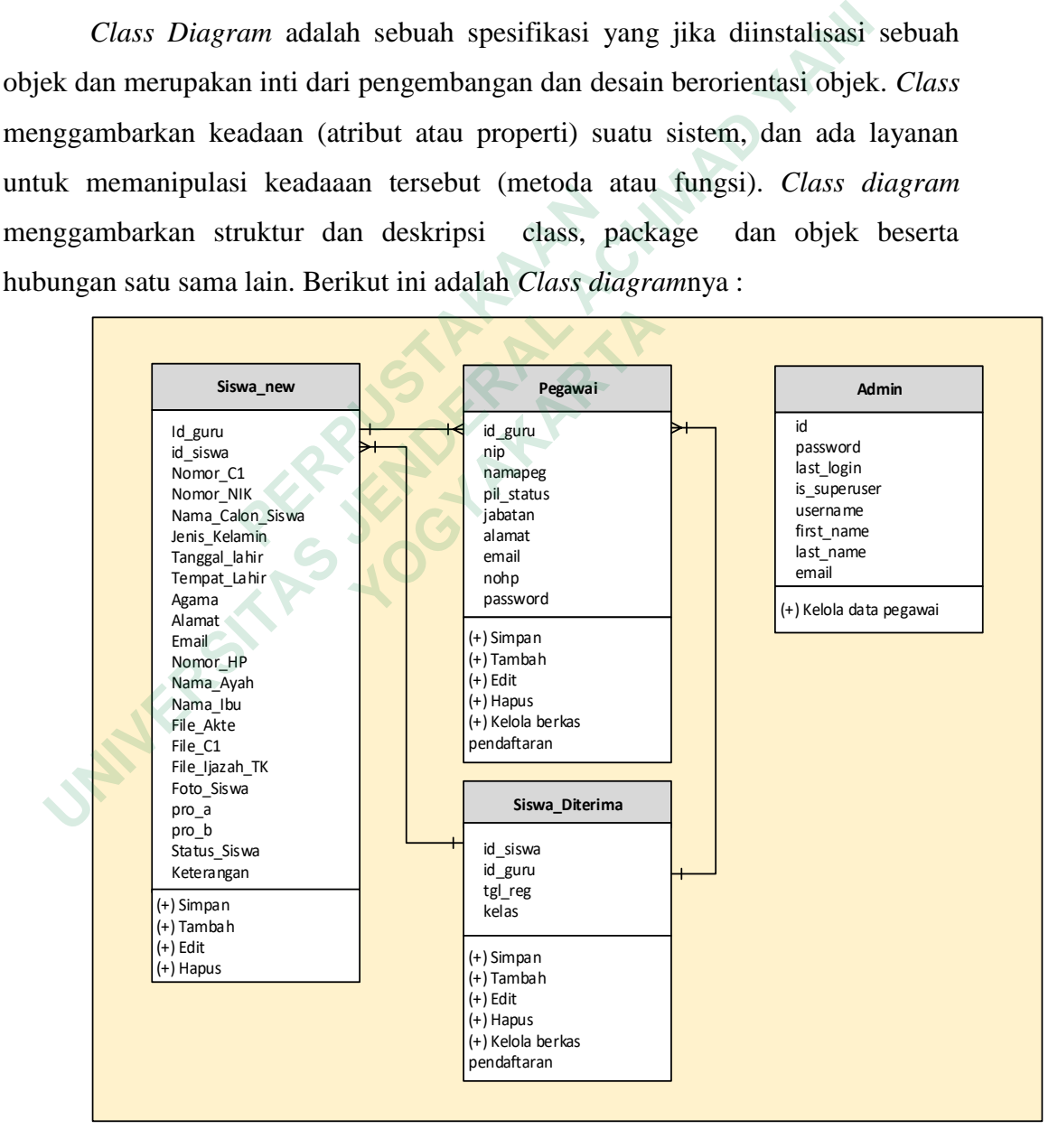

**Gambar 3.10** *Class Diagram*

## **3.4 PERANCANGAN TABEL**

## **3.4.1 Tabel Siswa\_new**

Tabel siswa\_new berisikan informasi data pribadi calon siswa yang mendaftar di SD Negeri Jabres. Isi field dari tabel siswa\_new dapat dilihat pada tabel 3.1.

| N <sub>o</sub> | Nama Field       | Tipe    | Size | Keterangan |  |
|----------------|------------------|---------|------|------------|--|
| $\mathbf{1}$   | Id_siswa         | Int     | 5    | <b>PK</b>  |  |
| $\overline{2}$ | Id_guru          | Int     | 5    | <b>FK</b>  |  |
| $\overline{3}$ | Nomor_C1         | Varchar | 30   |            |  |
| $\overline{4}$ | Nomor_NIK        | Varchar | 30   |            |  |
| 5              | Nama_Calon_Siswa | Varchar | 60   |            |  |
| 6              | Jenis_Kelamin    | Varchar | 10   |            |  |
| 7              | Tanggal_lahir    | Date    |      |            |  |
| 8              | Tempat_Lahir     | Varchar | 60   |            |  |
| 9              | Agama            | Varchar | 60   |            |  |
| 10             | Alamat           | Varchar | 60   |            |  |
| 11             | Email            | Varchar | 60   |            |  |
| 12             | Nomor_HP         | Varchar | 30   |            |  |
| 13             | Nama_Ayah        | Varchar | 60   |            |  |
| 14             | Nama_Ibu         | Varchar | 60   |            |  |
| 15             | File_Akte        | Varchar | 30   |            |  |
| 16             | File_C1          | Varchar | 30   |            |  |
| 17             | File_Ijazah_TK   | Varchar | 30   |            |  |
| 18             | Foto_Siswa       | Varchar | 30   |            |  |
| 19             | pro_a            | Varchar | 10   |            |  |

**Tabel 3.1** Tabel siswa\_new

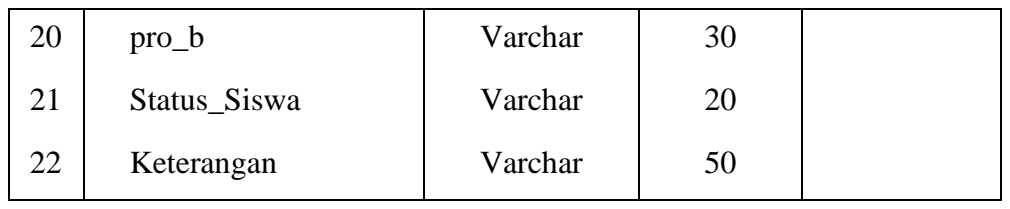

## **3.4.2 Tabel Pegawai**

Tabel pegawai digunakan untuk menampung field pegawai maupun guru yang bertugas sebagai panitia penerimaan siswa baru di SD Negeri Jabres. Isi field dari tabel pegawai dapat dilihat pada tabel 3.2.

| Tabel 3.2 Tabel_Pegawai                                                                      |            |         |      |            |  |  |  |
|----------------------------------------------------------------------------------------------|------------|---------|------|------------|--|--|--|
| N <sub>o</sub>                                                                               | Nama Field | Tipe    | Size | Keterangan |  |  |  |
| $\mathbf{1}$                                                                                 | id         | Int     | 5    | PK         |  |  |  |
| $\overline{2}$                                                                               | nip        | Varchar | 30   |            |  |  |  |
| 3                                                                                            | namapeg    | Varchar | 60   |            |  |  |  |
| $\overline{4}$                                                                               | pil_status | Varchar | 10   |            |  |  |  |
| 5                                                                                            | jabatan    | Varchar | 30   |            |  |  |  |
| 6                                                                                            | alamat     | Varchar | 60   |            |  |  |  |
| 7                                                                                            | email      | Varchar | 30   |            |  |  |  |
| 8                                                                                            | nohp       | Varchar | 30   |            |  |  |  |
| 9                                                                                            | password   | Varchar | 10   |            |  |  |  |
| 3.4.3<br><b>Tabel Admin</b><br>Tabel admin digunakan untuk menampung field admin yang bertug |            |         |      |            |  |  |  |

**Tabel 3.2** Tabel\_Pegawai

## **3.4.3 Tabel Admin**

Tabel admin digunakan untuk menampung field admin yang bertugas sebagai admin sistem untuk mengatur petugas yang bertugas melakukan proses PPDB di SD Negeri Jabres. Isi field dari tabel admin dapat dilihat pada tabel 3.3.

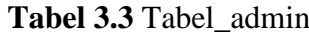

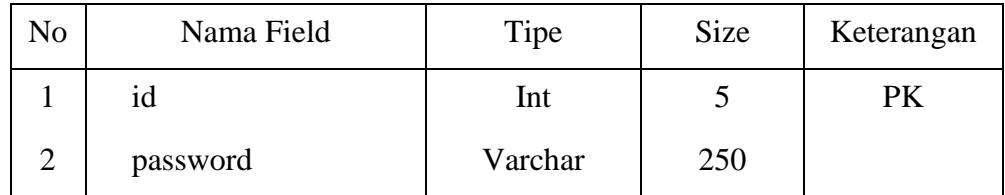

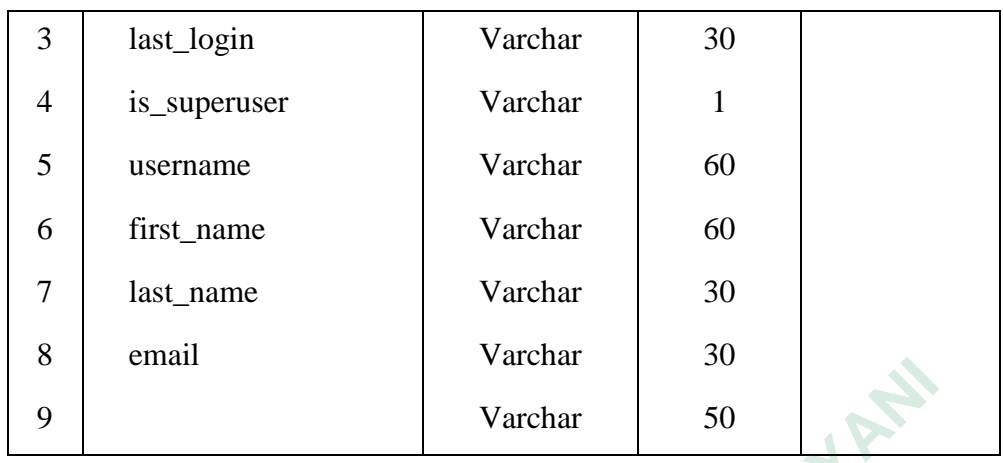

## **3.4.4 Tabel Siswa\_diterima**

**Tabel 3.4** Tabel siswa\_diterima

| Ő              | Спіан                                                                                                    | v arviiai                      | υU             |            |
|----------------|----------------------------------------------------------------------------------------------------|--------------------------------|----------------|------------|
| 9              |                                                                                                    | Varchar                        | 50             |            |
| 3.4.4          | Tabel Siswa_diterima                                                                                                    |                                |                |            |
|                | Tabel siswa_diterima digunakan untuk menampung field data siswa ya                                                                                                    |                                |                |            |
|                | diterima di SD Negeri Jabres. Isi field dari tabel siswa_diterima dapat dilil                                                                                                    |                                |                |            |
|                | pada tabel 3.4.                                                                                                    |                                |                |            |
|                |                                                                                                    | Tabel 3.4 Tabel siswa_diterima |                |            |
| N <sub>o</sub> | Nama Field                                                                                                    | Tipe                           | Size           | Keterangan |
| 1              | Id_siswa                                                                                                    | Int                            | 5              | FK         |
| $\overline{2}$ | Id_guru                                                                                                    | Int                            | 5              | FK         |
| 3              | Tgl_reg                                                                                                    | Date                           |                |            |
| 4              | kelas                                                                                                    | Varchar                        | $\overline{2}$ |            |
| 3.5.1          | 3.5 PERANCANGAN ANTARMUKA<br>Halaman Utama Aplikasi                                                                                                    |                                |                |            |
|                | Halaman utama aplikasi akan memberikan informasi tentang proses d                                                                                                    |                                |                |            |
|                | $\mathbf{1}$ $\alpha$ $\mathbf{1}$ $\mathbf{1}$ $\mathbf{1}$ $\mathbf{1}$ $\mathbf{1}$ $\mathbf{1}$ $\mathbf{1}$ $\mathbf{1}$ $\mathbf{1}$ $\mathbf{1}$ $\mathbf{1}$ $\mathbf{1}$ $\mathbf{1}$ $\mathbf{1}$ $\mathbf{1}$ $\mathbf{1}$ $\mathbf{1}$ $\mathbf{1}$ $\mathbf{1}$ $\mathbf{1}$ $\mathbf{1}$ $\mathbf{1}$ $\mathbf{1}$ |                                |                |            |

## **3.5 PERANCANGAN ANTARMUKA**

### **3.5.1 Halaman Utama Aplikasi**

Halaman utama aplikasi akan memberikan informasi tentang proses dan tata cara pendaftaran siswa baru di SD Negeri Jabres. Pada halaman ini akan ditampilkan menu-menu terkait dengan informasi pendaftaran siswa baru, fotofoto aktifitas SD Negeri Jabres dan halaman hasil seleksi siswa baru. Tampilan halaman utama aplikasi PPDB SD Negeri Jabres dapat dilihat pada gambar 3.11.

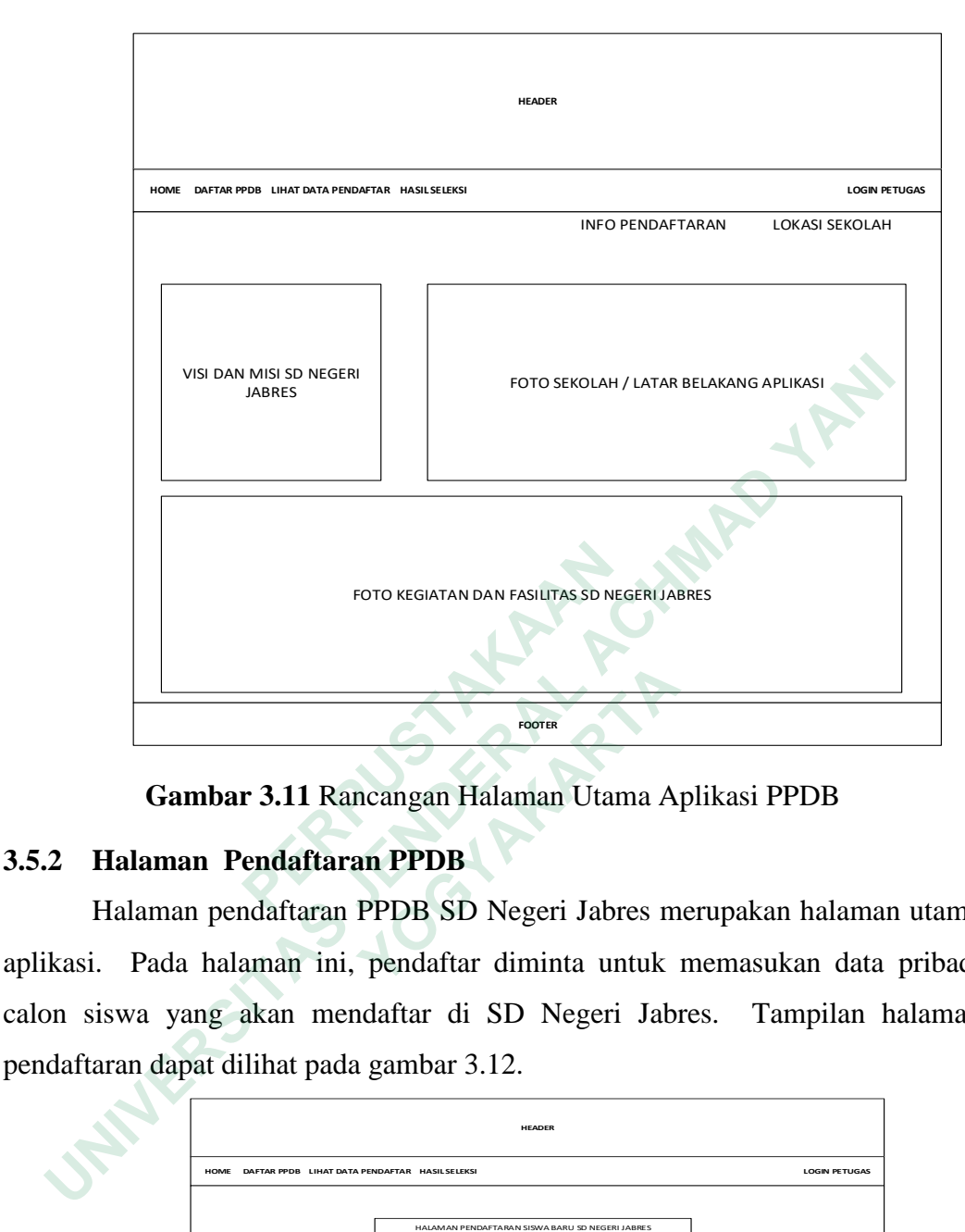

**Gambar 3.11** Rancangan Halaman Utama Aplikasi PPDB

## **3.5.2 Halaman Pendaftaran PPDB**

Halaman pendaftaran PPDB SD Negeri Jabres merupakan halaman utama aplikasi. Pada halaman ini, pendaftar diminta untuk memasukan data pribadi calon siswa yang akan mendaftar di SD Negeri Jabres. Tampilan halaman pendaftaran dapat dilihat pada gambar 3.12.

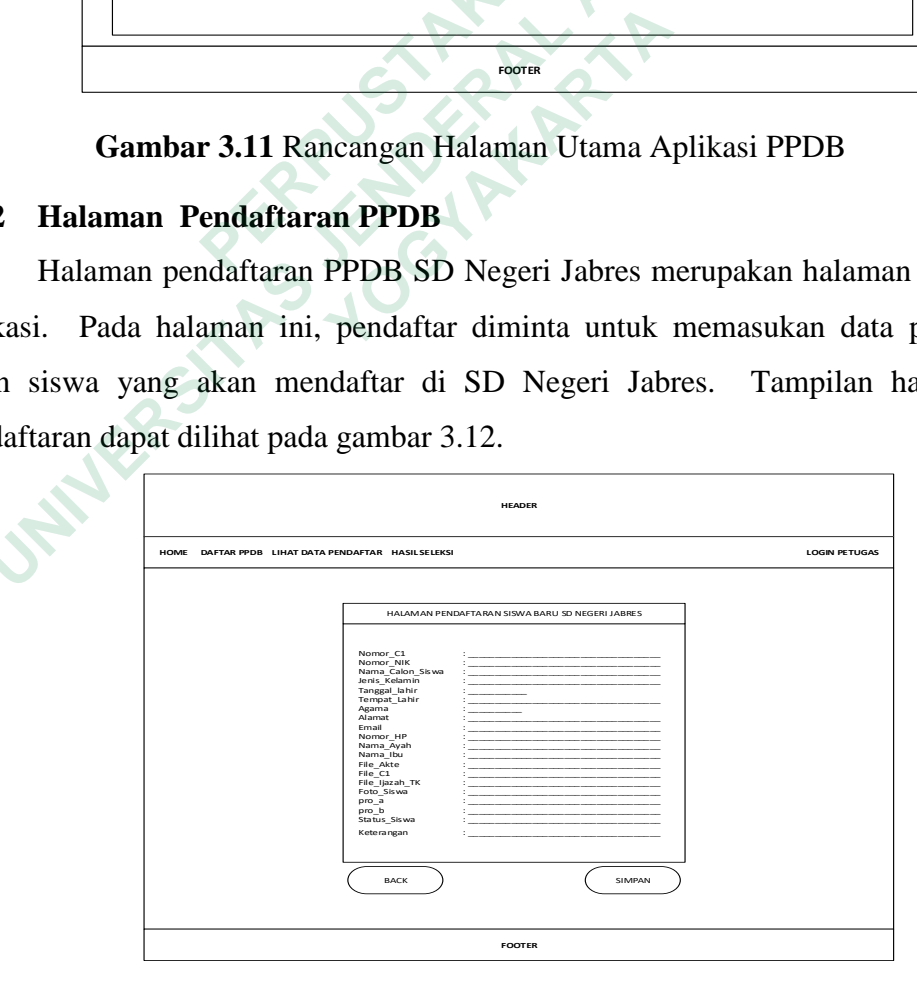

**Gambar 3.12** Rancangan Halama Pendaftaran PPDB

### **3.5.3 Halaman Data Pendaftaran PPDB**

Halaman data pendaftar PPDB di SD Negeri Jabres akan memberikan informasi kepada pengguna jumlah pendaftar yang telah melakukan proses pendaftaran di SD Negeri Jabres. Pada halaman ini juga akan ditampilkan informasi tentang status berkas pendaftaran dari calon siswa apakah sudah valid atau belum. Apabila data belum valid, sistem akan memberikan informasi lanjutan untuk dapat menghubungi nomor petugas PPDB SD Negeri Jabres. Tampilan halaman peserta pendaftaran PPDB dapat dilihat pada gambar 3.13.

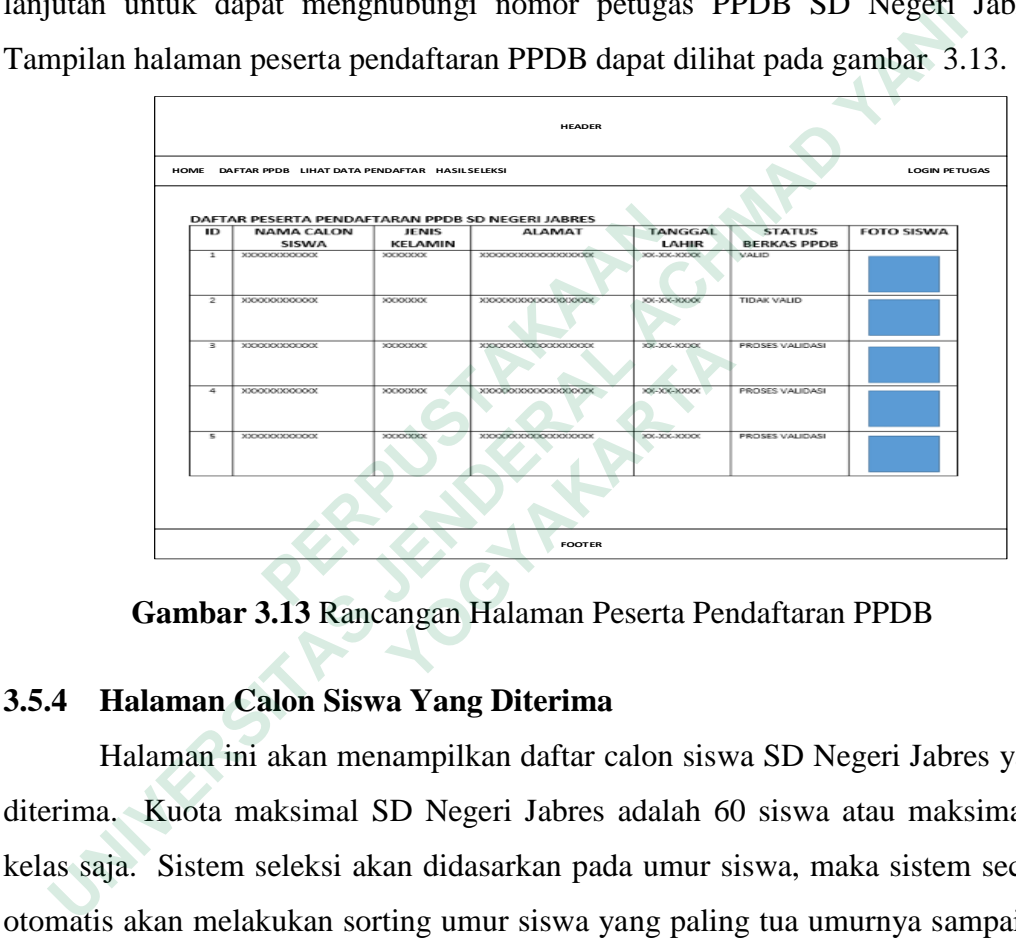

**Gambar 3.13** Rancangan Halaman Peserta Pendaftaran PPDB

## **3.5.4 Halaman Calon Siswa Yang Diterima**

Halaman ini akan menampilkan daftar calon siswa SD Negeri Jabres yang diterima. Kuota maksimal SD Negeri Jabres adalah 60 siswa atau maksimal 2 kelas saja. Sistem seleksi akan didasarkan pada umur siswa, maka sistem secara otomatis akan melakukan sorting umur siswa yang paling tua umurnya sampai ke yang paling muda dengan maksimal jumlah siswa 60 orang saja. Tampilan halaman calon siswa yang diterima dapat dilihat pada gambar 3.14.  **YOGYAKARTA**

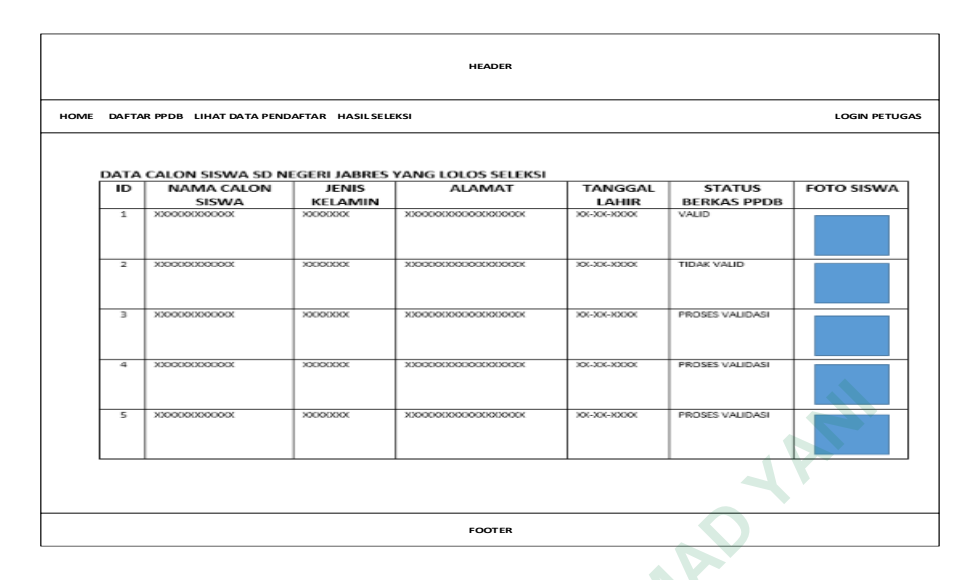

**Gambar 3.14** Rancangan Halaman Hasil Seleksi Siswa Baru

## **3.5.5 Halaman Petugas PPDB**

Pada halaman ini petugas memiliki kewenangan untuk melakukan pemeriksaan berkas pendaftaran siswa baru. Pada halaman ini petugas dapat memeriksa secara detail data pribadi calon siswa dan menentukan berkas tersebut sudah valid atau belum. Tampilan halaman pengecekan berkas PPDB dapat dilihat pada gambar 3.15.

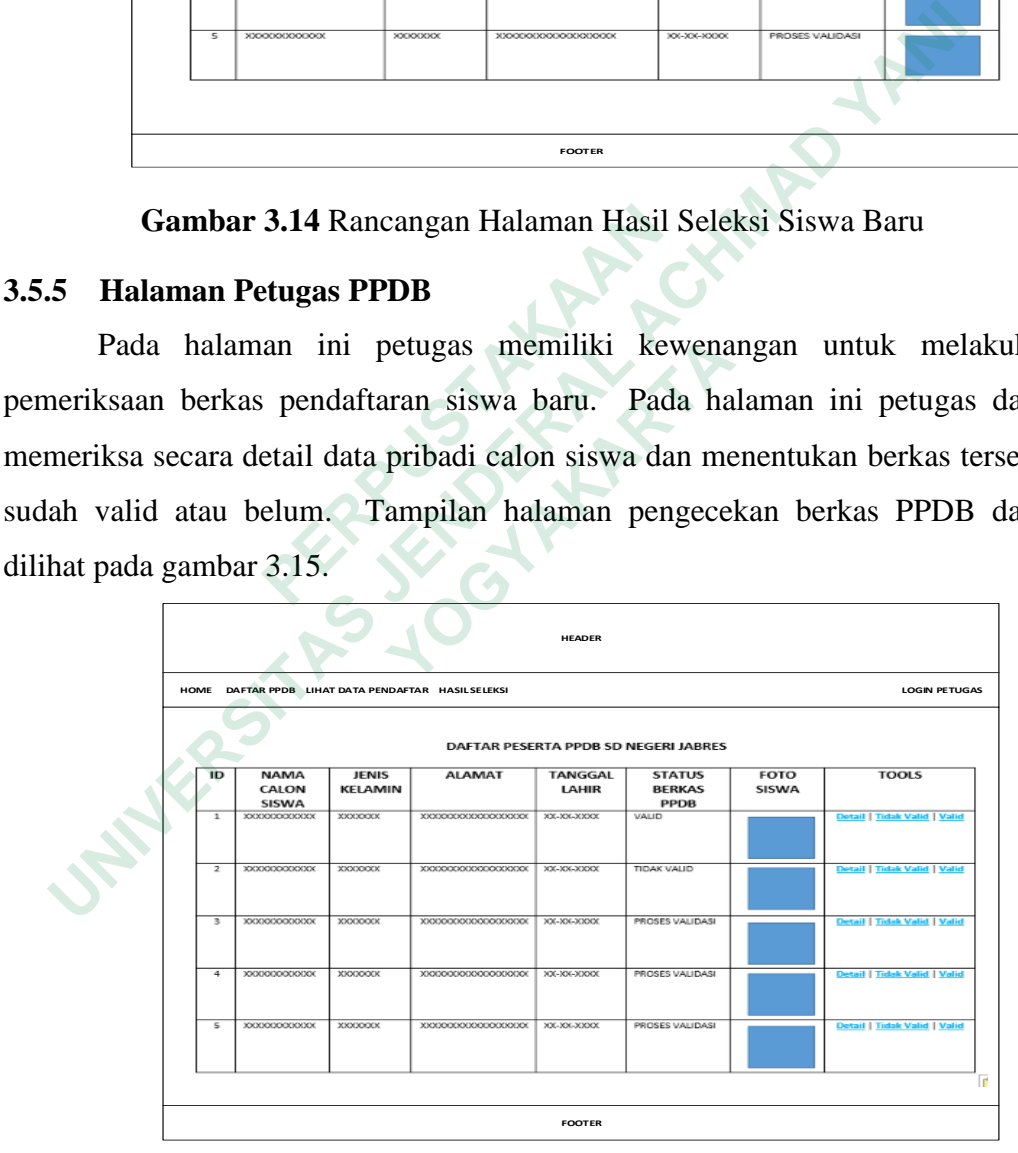

**Gambar 3.15** Rancangan Halaman Petugas PPDB

## **3.5.6 Halaman Admin**

Halaman admin berfungsi untuk manajemen bagi karyawan maupun guru di SD Negeri Jabres yang diberikan amanah sebagai penatia penerimaan siswa baru di SD Negeri Jabres. Admin dapat melakukan proses tambah, edit dan hapus data panitia PPDB. Tampilan halaman admin dapat dilihat pada gambar 3.16.

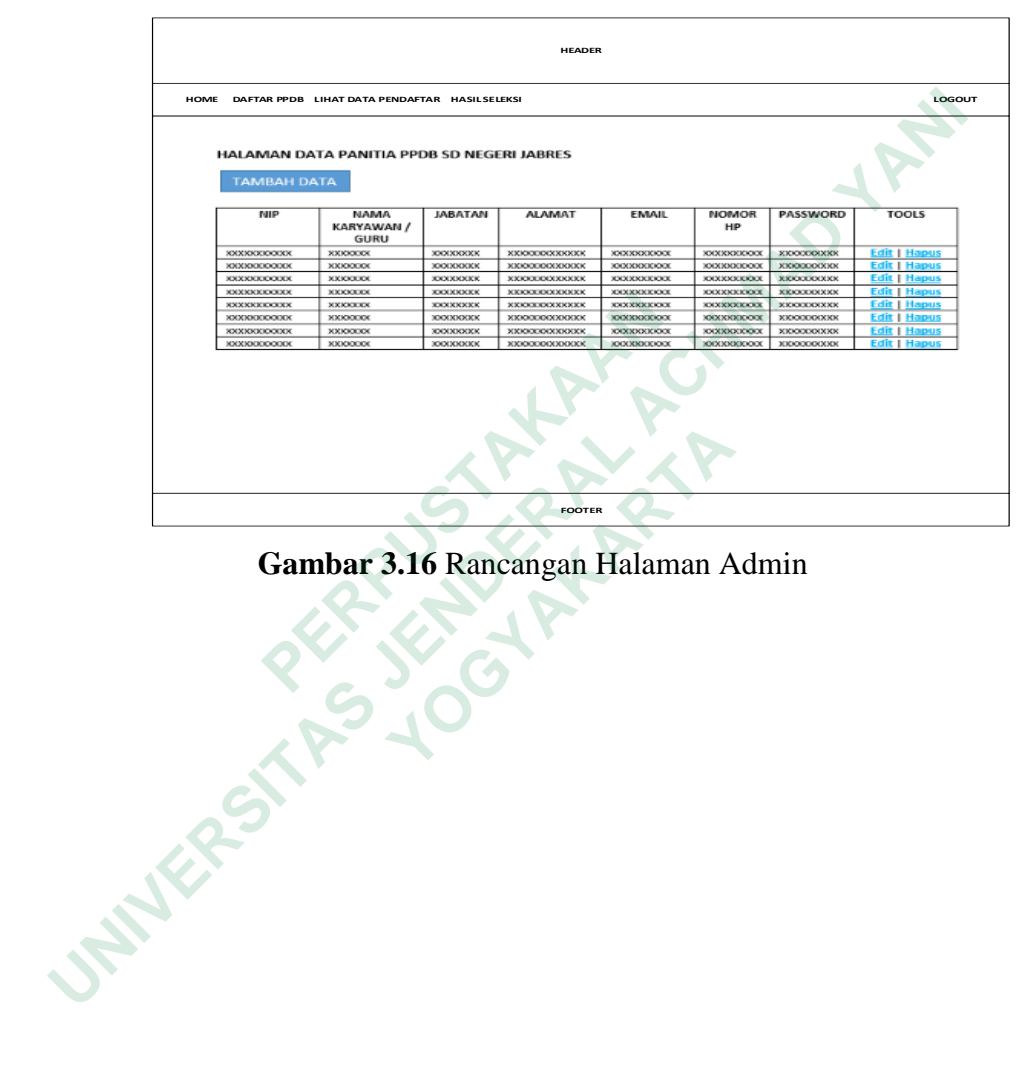

**Gambar 3.16** Rancangan Halaman Admin